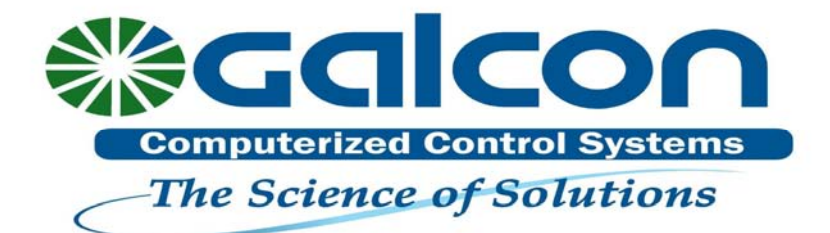

# **INSTRUKCJA OBSŁUGI**

# **Sterownik bateryjny 7101BT SN** (z zaworem elektromagnetycznym 1")

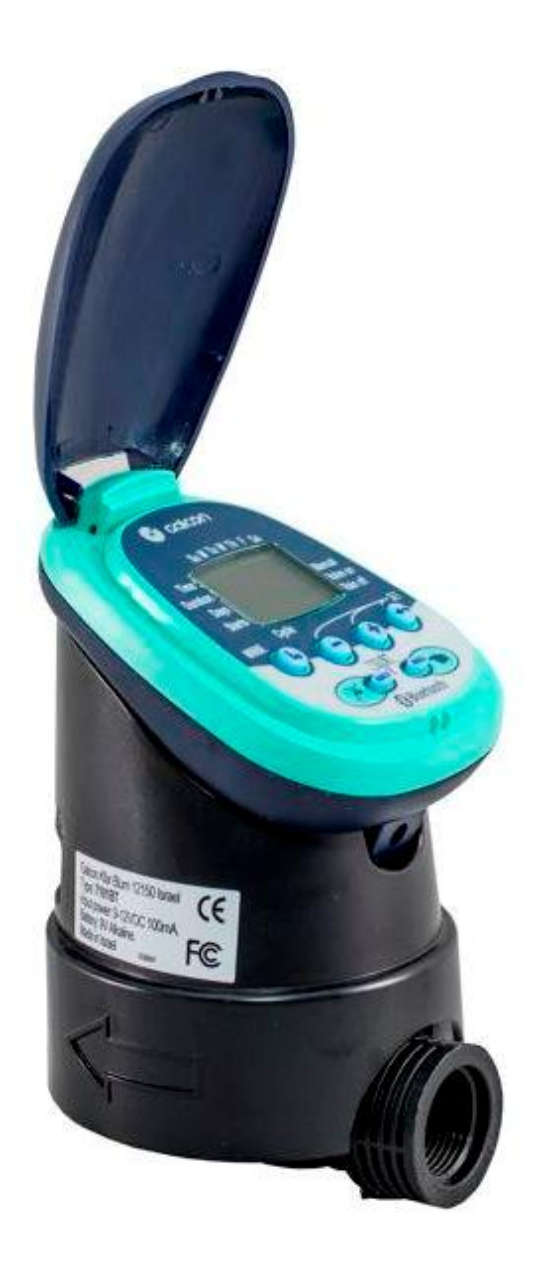

# 1. WYKAZ ELEMENTÓW SKŁADOWYCH

- 1. Pokrywa panelu sterowania
- 2. Wyświetlacz
- 3. Ręczny zawór zamykający
- 4. Przyciski sterujące
- 5. Wskaźnik kierunku przepływu wody
- 6. Osłona
- 7. Zawór elektromagnetyczny

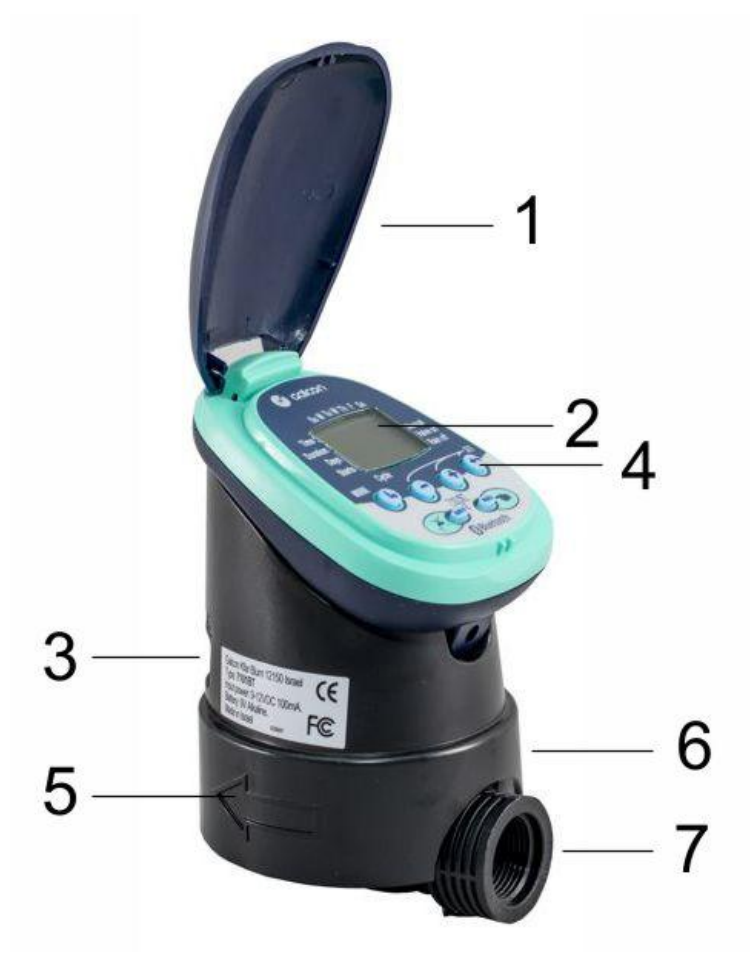

# 2. MONTAŻ I PROGRAMOWANIE STEROWNIKA

Uwaga: przed zamontowaniem sterownika należy przepłukać system

#### 2.1 Podłaczanie sterownika do systemu nawadniania

Instalując sterownik (4) należy pamiętać o tym, aby filtr (2) (brak w zestawie) był zainstalowany pomiędzy zaworem głównym (1), a sterownikiem. Za pomocą śrubunków (3) (brak w zestawie) połacz filtr z zaworem elektromagnetycznym oraz użyj kształtek gwintowanych typu nypel (5), aby połaczyć z systemem drugi koniec sterownika.

#### 2.2 Instalacja baterii

- 1. Aby zainstalować baterię, należy najpierw odłączyć panel sterowania od elektrozaworu (jak na zdieciu).
- 2. Odwróć panel sterowania i zdejmij pokrywe baterii (1).
- 3. Wsuń najpierw dolną część baterii (2), a następnie wciśnij górną część baterii, aby prawidłowo umiejscowić baterię.

Uwaga: Używaj tylko baterii alkalicznych.

4. Załóż pokrywe baterii jak na rysunku nr 4.

#### Wymiana baterii:

- 1. Zdejmij okrywę baterii (1).
- 2. Podważ dolną część baterii i wyjmij ja. W razie konieczności użyj małego wkretaka, aby ja podważyć.

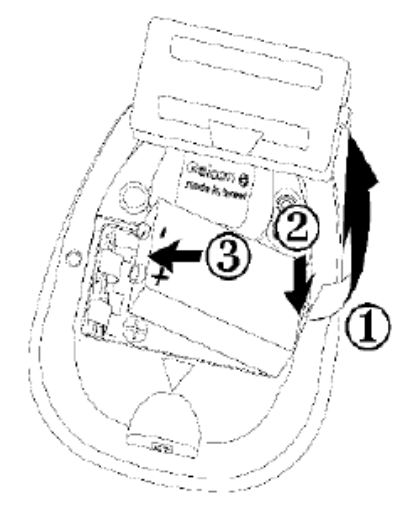

Uwaga: Wyjmując baterię w sposób inny niż w instrukcji, możesz uszkodzić gniazdo bateryjne.

# 3. PROGRAMOWANIE NAWADNIANIA

Rozdział ten zawiera przykłady programowania nawadniania w systemie tygodniowym oraz cyklicznym.

#### 3.1 Wprowadzanie danych

Programowanie ustawień sterownika wykonuje się przy pomocy 4 przycisków:

ı, Przycisk umożliwiający wybór ustawienia do zaprogramowania (Np. zegar)

Przycisk umożliwiający wybór parametru, który ma zostać zmieniony (Np. godzina, minuta, itd.)

Przycisk zwiększający wartość wybranego parametru (Np. dodawanie godziny)

Przycisk zmniejszający wartość wybranego parametru (Np. odejmowanie godziny)

\* Jeśli nie dokonano żadnych zmian, wyświetlacz sterownika zawsze bedzie wracał do położenia wyjściowego (zegar).

Nawadnianie awaryine: jeśli nie wybrano żadnego z przycisków (brak programowania), to zegar bedzie pulsować. Po upływie 10 minut, sterownik automatycznie przejdzie na nawadnianie 5-cio minutowe w cyklu 24 godzinnym.

#### 3.2 Ustawianie czasu i dnia tygodnia

Aby umożliwić sterownikowi właściwe sterowanie systemem nawadniania o wyznaczonym czasie, należy ustawić rzeczywistą godzinę oraz dzień tygodnia.

#### Ustawianie zegara:

- 1. Wciśnij b kilka razy dopóki na wyświetlaczu nie pojawi się
- 2. Wciśnii Wartość oznaczająca godzinę pulsuje. Ustaw właściwą godzinę za pomocą przycisków  $\bigoplus$  lub . (Uwaga: należy pamiętać o ustawieniach AM i PM).

3. Wciśnij Wartość oznaczająca minute pulsuje. Ustawa minuty za pomoca przycisków Ulub

#### Ustawianie dnia tvgodnia:

- 1. Wciśnii aż na wyświetlaczu pojawi się pulsująca kroplą.
- 2. Ustaw kroplę na właściwy dzień tygodnia za pomocą przycisków + lub
- Wartości na wyświetlaczu przestana pulsować po upływie 10 sekund. Jeśli ostatni parametr

przestanie pulsować zanim dokonamy programowania, należy wcisnać (aby kontynuować proces.

#### 1. Programowanie tygodniowe (Weekly) (ustawianie dni tygodnia).

Załóżmy, że chcemy zaprogramować sterownik na nawadnianie trzy razy w ciagu dnia o 8:00 a.m., 1:00 p.m., oraz o 7:00 p.m. Czas trwania nawadniania wynosi 10 minut. Wybrane dni tygodnia to wtorek i piątek.

#### 3.3 Ustawianie długości czasu nawadniania:

- 1. Wciśnij  $\bigcirc$  aż pojawi się  $\overline{X}$  naprzeciw słowa "Duration". Pulsuje wartość godziny (0).
- 2. Za pomoca przycisków + lub c zmień długość czasu nawadniania tak, jak w podanym przykładzie.
- 3. Wciśnij Wartość minut będzie pulsować. Za pomocą przycisków blub w ustaw minuty tak. jak w podanym przykładzie.

#### Ustawianie dni nawadniania:

- Wciśnij <sup>(6</sup> Nojawi się naprzeciw słowa "Days". W przypadku pierwszego programowania  $1<sup>1</sup>$ sterownika na wyświetlaczu bedzie pulsowało słowo OFF.
- 2. Wciśnij e Pulsująca kropla pojawi się pod Monday (M), w górnej części wyświetlacza. Używając ed przejdź na Tuesday (T) i wciśnij (+). Zaznaczenie pod Tuesday (T) przestanie pulsować, a nastepna kropla bedzie pulsować pod Wednesday (W). Wciśnij W dwa razy zaznaczając Friday  $(F)$ . Wciśnii ponownie

#### Ustawianie czasów startu:

- 1. Wciśnij \ Na wyświetlaczu pojawi się napis STARTI. W przypadku pierwszego programowania sterownika na wyświetlaczu będzie pulsowało słowo OFF. Wciśnij + lub V. Wartość godziny zacznie pulsować.
- 2. Za pomocą przycisków U lub U ustaw czas startu na godzinę 8:00 AM. Powtórz tą operację dla drugiego czasu startu (STARTII) na godz. 1:00 PM oraz dla trzeciego czas startu (STARTIII) na godz. 7:00 PM.
- 3. Wciśnij Na wyświetlaczu pojawi się napis STARTIV. Wciśnij W. Wartość godziny zacznie pulsować.
- $\overline{\phantom{a}}$  doprowadź do pojawienia sie na wyświetlaczu słowa OFF. 4. Za pomoca przycisków Ulub Czwarty czas startu został usuniety.

### 3.4 Programowanie cykliczne (Cyclical)

Załóżmy, że chcemy zaprogramować sterownik na nawadnianie o godzinie 10:45 a.m., przez okres 1,5 h, w odstepach co trzy dni rozpoczynając od wtorku (Tuesday – T). Przed przystąpieniem do programowania należy usunać dni do nawadniania do momentu pojawienia się na wyświetlaczu słowa OFF.

#### Ustawianie długości czasu nawadniania:

- 1. Wciśnii  $\bullet$  aż pojawi się  $\overline{\mathbb{X}}$  naprzeciw słowa "Duration". Pulsuje wartość godziny.
- 2. Za pomoca przycisków U lub V zmień wartość godziny na 1. Wciśnii V . Wartość minut pulsuje. Za pomoca przycisków b lub o ustaw 30.

#### Ustawianie wartości cyklu:

- 1. Wciśnij odopóki na wyświetlaczu nie pojawi się SZ i pulsujące słowo OFF.
- 2. Wciśnij dopóki na wyświetlaczu nie pojawi się 3 DAYS i pulsująca cyfra 3.

#### Ustawianie czasów startu:

- 1. Wciśnii Na wyświetlaczu pojawi się START i czas startu będzie pulsować.
- 2. Wciśnij Ulub dotad aż wartość godziny osiagnie 10 AM.
- 3. Wciśnij Wartość minut zacznie pulsować.
- 4. Wciśnii Ulub Ulub dotad aż wartość minut osiagnie 45.
- 5. Wciśnij Zaznaczenie pod słowem Monday (M) zacznie pulsować.
- 6. Wciśnii C. Pulsująca kropla wybrała wtorek (Tuesday T) jako początek nawadniania.

Uwaga: przy nawadnianiu cyklicznym nie zawsze będzie możliwe nawadnianie w te same dni tygodnia. Uzależnione jest to od długości cyklu. Jeżeli chcemy zmienić istniejący program na program tygodniowy, należy ustawić program cykliczny w położenie OFF.

#### 3.5 Sterowanie reczne

Ta opcja umożliwia otwieranie elektrozaworu w czasie zdefiniowanym przez nas samych. Zawór zamknie się automatycznie po upływie zadanego czasu.

Należy zwrócić uwagę, że pierwotnie zaprogramowane ustawienia będą realizować nawadnianie jak dotychczas. Ustawienia te nie mogą być realizowane w przypadku, gdy wyświetlacz pulsuje.

Sterowanie: wciśnij (MANUAL) Pojawi się vobok słowa "Manual", a pod spodem!

Na wyświetlaczu pojawią się dni tygodnia oraz czas trwania nawadniania. Po rozpoczęciu programu nawadniania czas trwania nawadniania jest odliczany od tyłu. (Wskazanie te pojawiają się również na wyświetlaczu podczas automatycznego nawadniania).

Anulowanie sterowania recznego: Wciśnij ponownie MANUAL. Kran oraz symbol dłoni znikną z wyświetlacza.

- 1. Jeśli czas trwania nawadniania wynosi zero (0:00), proces nawadniania nie może się odbyć.
- 2. Nie można przeprowadzić ręcznego sterowania w przypadku, gdy sterownik jest ustawiany do programowania.

#### 3.6 Zawieszenie nawadniania

Opcia ta służy do tymczasowego zawieszenia procesu nawadniania, np. w przypadku opadów deszczu. Sterownik pomimo swoich ustawień nie przeprowadzi nawadniania dopóki nie zostanie odwieszony.

Zawieszenie nawadniania: Wciśnij RAIN OFF przez okres 3 sekund aż pojawi się symbol<sup>4</sup>

Odwieszenie nawadniania: Wciśnij RAIN OFF przez okres 3 sekund aż zniknie symbol

\* Podczas zawieszenia nawadniania, przycisk MANUAL nie działa.

# **4. INFORMACJE DODATKOWE**

#### 4.1 Ostrzeżenie o słabej baterii

W przypadku wyczerpania się baterii, na wyświetlaczu pojawia się ikona (XXIIII). Pomimo tego, że bateria ma jeszcze zdolność do otwarcia elektrozaworu, powinna zostać niezwłocznie wymieniona. W przypadku nie wymienienia baterii, sterownik otworzy elektrozawór, ale tylko osiem razy (8 nawodnień). Nastepnie sterownik zawiesi swoje działanie, a na wyświetlaczu pojawi się słowo OFF. Podczas wymiany baterii, ustawienia programu pozostaną w pamieci sterownika jedynie przez około 30 sekund.

#### 4.2 Wskazanie błędu programowania

Jeśli w programie cyklicznym nawadniania (ppkt. 3.4) długość czasu nawadniania jest równa lub dłuższa niż

cykl, to na wyświetlaczu pojawi się Err. Aby usunąć ten problem należy wcisnąć \to i żeby zwiekszyć długość cyklu.

#### 5. Reczne otwarcie elektrozaworu

Zawór elektromagnetyczny można również otworzyć ręcznie. Jest to korzystne w przypadku natychmiastowej potrzeby uruchomienia nawadniania. Trzonek zamykający (kolor pomarańczowy) jest umieszczony z tyłu dolnej osłony. Posiada dwa położenia: otwarcie (1) i automat (2).

# 6. OBSŁUGA

- 3. Jeśli na wyświetlaczu pojawi się ikona baterii, należy wymienić ją na nową.
- 4. Istnieje konieczność zamontowania filtra wody bezpośrednio przed sterownikiem. Czyszczenie filtra należy przeprowadzać każdego miesiąca. Zamontowanie sterownika bez filtra może powodować zaburzenia w pracy systemu.
- 5. W normalnym użytkowaniu sterownika bateria powinna działać przez okres jednego roku.
- 6. Zalecane ciśnienie wody: 1 do 8 bar. Jeśli istnieje konieczność zainstalowania reduktora ciśnienia, należy go zamontować przed sterownikiem.

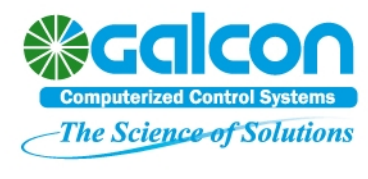

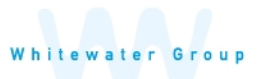

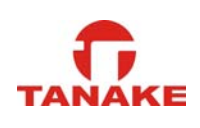

*GalconBT instrukcja obsługi aplikacji sterownika 7101BT*

*Parowanie smartfonu lub tabletu ze sterownikiem 7101BT Kompatybilny z Bluetooth 4.0 – iOS 5 lub Android 4.3 i wyższe.* 

Parowanie pomiędzy sterownikiem, a telefonem lub tabletem wystarczy wykonać tyko raz. Kolejne połączenia urządzeń podczas uruchamiania aplikacji będą odbywały się automatycznie do czasu, aż sterownik oraz urządzenie mobilne nie zostaną rozparowane.

- 1. Włóż odpowiednie baterie do sterownika. Szczegółowe instrukcje można znaleźć w instrukcji obsługi sterownika.
- 2. Aby pobrać i zainstalować aplikację Galcon.BT z  $\bullet$  Appstore  $\vert$  lub  $\bullet$  Google play zeskanuj kod QR z opakowania sterownika. Możesz również skorzystać z wyszukiwarki lub znaleźć aplikację pod tym linkiem <https://play.google.com/store/apps/details?id=com.galcon.bt>

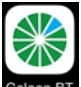

- 3. Po zainstalowaniu aplikacji, wybierz ikonę Galcon BT, aby ją uruchomić. Jeżeli aplikacja poprosi Cię o włączenie modułu Bluetooth, zezwól jej na to. Aplikacja wyświetli listę sterowników.
	- 1. Wybierz typ sterownika i wprowadź kod parowania (4 cyfry), który wyświetli się na ekranie sterownika.

Kod jest wyświetlany przez 10 sekund. Jeżeli nie udało Ci się wpisać kodu zamknij i uruchom aplikacje jeszcze raz.

2. Wybierz **OK**, aby kontynuować.

Sterownik i telefon są teraz sparowane i na ekranie telefonu lub tabletu pojawi się okno statusu sterownika. Ustawienia daty i godziny sterownik pobierze automatycznie ze sparowanego urządzenia mobilnego.

Okno statusu informuje o bieżącym stanie sterownika, pozwala ręcznie włączyć wprowadzony program oraz umożliwia dostęp do pozostałych ekranów funkcji.

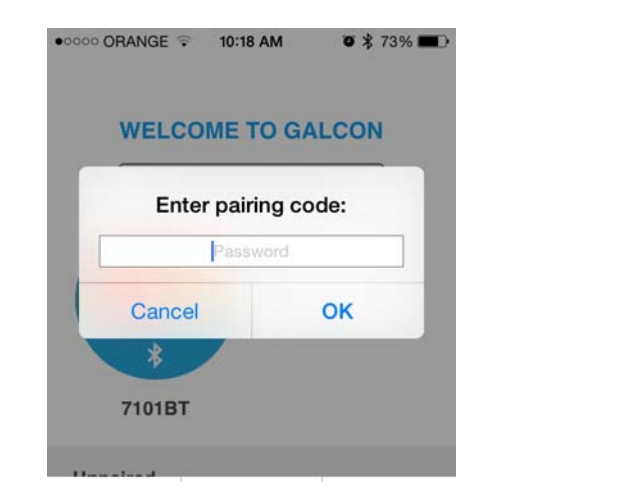

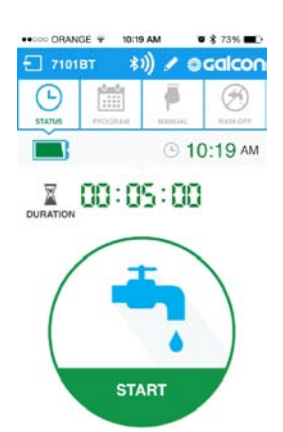

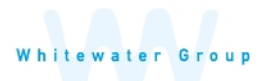

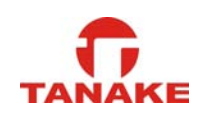

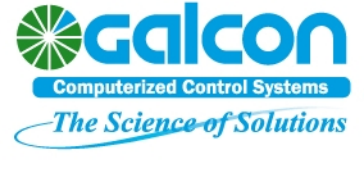

*Ręczne sterowanie nawadnianiem* 

Przejdź do ekranu ręcznego sterowania oznaczonego ikoną **MANUAL** 

1. Ustaw czas nawadniania w godzinach i minutach, a następnie wciśnij przycisk **Start,** aby rozpocząć nawadnianie.

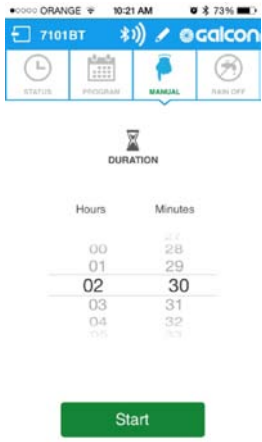

2. Na ekranie zegar będzie pokazywał pozostały czas do zakończenia nawadniania.

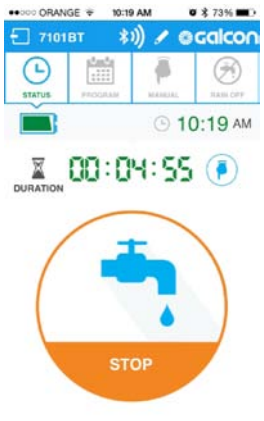

Aby zatrzymać nawadnianie wciśnij **Stop** na ekranie status lub na ekranie obsługi ręcznej.

Nawadnianie ręczne nie ma wpływu na istniejący automatyczny program nawadniania. Program automatyczny będzie realizowany po zakończeniu programu ręcznego według standardowych ustawień programu.

# *Programowanie automatycznego nawadniania*

1. Przejdź do ekranu programowania oznaczonego ikoną i wybierz program **Cyclic** or **Weekly**.

Program tygodniowy pozwala wybrać dni tygodnia w jakie ma odbywać się nawadnianie. Program cykliczny pozwala zaprogramować nawadnianie ze stałym odstępem co 1-30 dni, lub co 3,6 lub 12 godzin.

**W programie tygodniowym (weekly)** wybierz dni tygodnia w jakie ma odbywać się nawadnianie, aktywuj czasy startów programu (**ON)**, można aktywować do 4 czasów startu, a następnie ustaw godziny rozpoczęcia nawadniania.

**W programie cyklicznym** , wybierz dzień rozpoczęcia cyklu, cykl dzienny lub godzinny i ustaw godzinę rozpoczęcia cyklu. W cyklu dziennym ustaw stały odstęp między nawadnianiem np. co 3 dni. W cyklu godzinowym ustaw stały odstęp między nawadnianiem np. co 3 godziny.

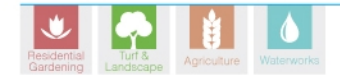

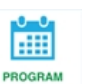

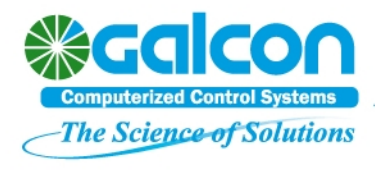

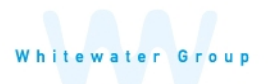

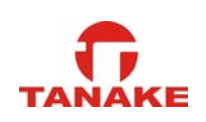

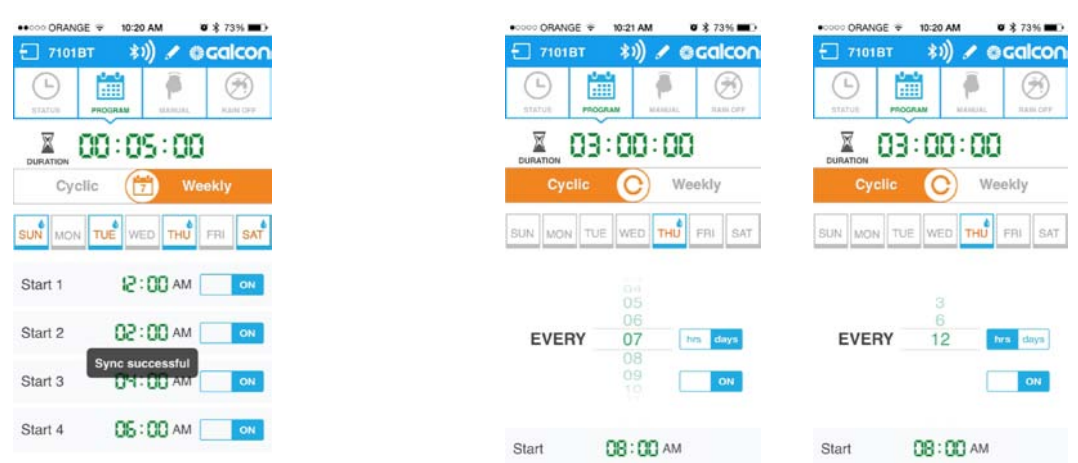

2. Po wprowadzeniu programu wciśnij **SEND** aby zsynchronizować tablet lub telefon ze sterownikiem i zatwierdzić wprowadzony program.

# *Ustawienie zawieszenie nawadniania Rain Off*

W deszczowe dni można zawiesić sterownik, bez usuwania wpisanego programu.

Przejdź do ekranu zawieszenia nawadniania oznaczonego ikoną **RAIN OFF** 

- 1. Aby włączyć zawieszenie nawadniania potwierdź wciskając zieloną ikonę.
- 2. Ustaw ilość dni trwania zawieszenia nawadniania i zatwierdź **OK**. Sterownik może być zawieszony od 1 do 254 dni lub na nieograniczony czas po wybraniu **Unlimited**.
- 3. Wyświetli się aktualny status **rain off** oraz data zakończenia zawieszenia oraz przywrócenia automatycznej pracy.

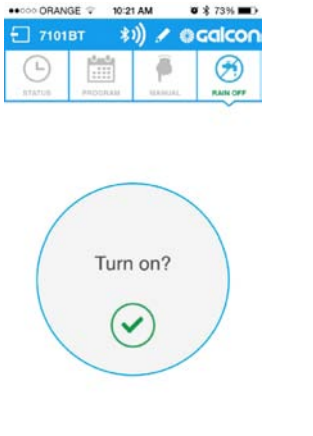

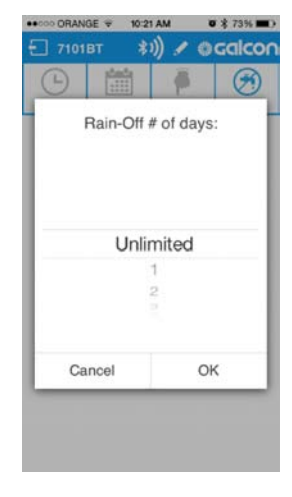

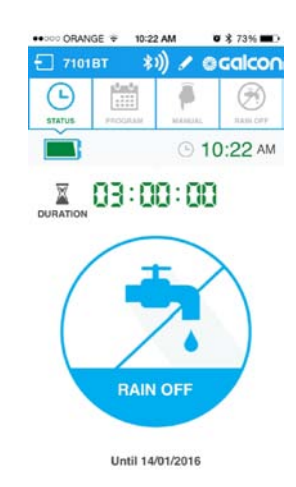

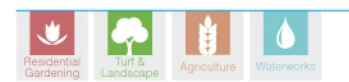

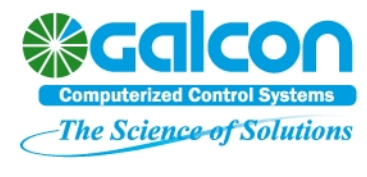

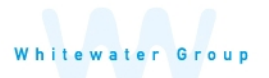

## *Wstawianie obrazów i zmiana nazwy.*

Możesz zastąpić ikonę sterownika w aplikacji indywidualnym zdjęciem oraz nadać sterownikowi indywidualną nazwę. Jeżeli używasz więcej niż jeden sterownik indywidualne zdjęcie oraz nazwa ułatwiają identyfikację.

Po połączeniu z właściwym sterownikiem wybierz w w górnej części ekranu:

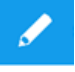

Zaznacz nazwę sterownika i wprowadź własną nazwę. Poniżej znajdują się przyciski umożliwiające

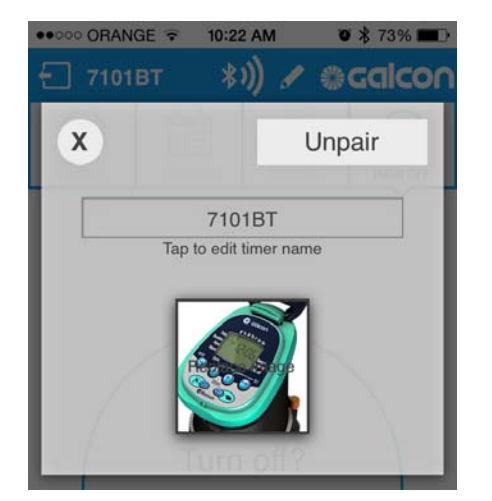

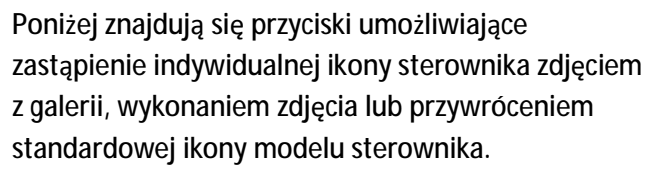

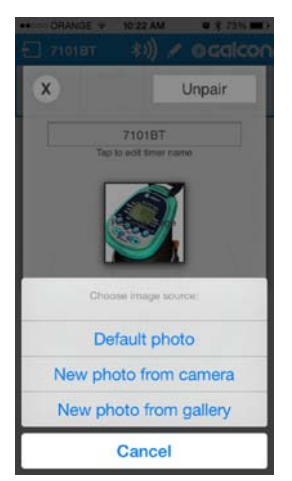

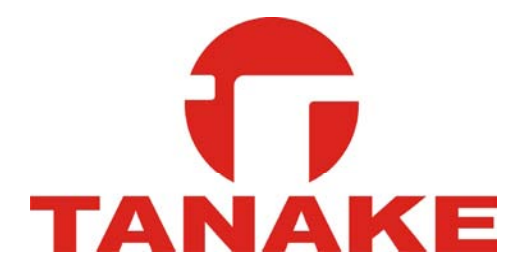

Importer i dystrybutor w Polsce

TANAKE PROFESSIONAL Sp. z o.o.

Ul.Puławska 426 ; 02-844 Warszawa

Tel: 22 336 90 40 ; e-mail: [nts@tanake.com.pl](mailto:nts@tanake.com.pl)

[www.nts.tanake.com.pl](http://www.nts.tanake.com.pl)

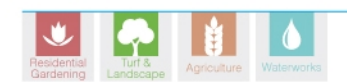

**גלקון** קיבוץ כפר בלום, מיקוד 12150 **טל. 12150**922-04 **פקס. 04-6902727 דוא״ל. info@galconc.com WWW.galconc.com** .NR

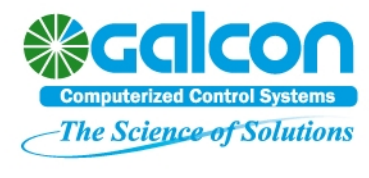

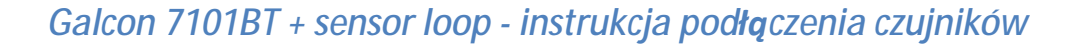

# *Kompatybilne czujniki*

Sterownik jest kompatybilny z czujnikami kontaktowymi. Czujniki kontaktowe zapobiegają uruchomieniu systemu nawadniającego w przypadku wystąpienia określonych warunków. Sterownik może współpracować z różnymi czujnikami np. deszczu, temperatury. Sterownik współpracuje tylko z czujnikami typu **N.C.** (normaly closed). W przypadku montażu czujnika deszczu realizacja programów możliwa jest tylko wtedy, kiedy czujnik deszczu jest suchy.

# *Kontrola stanu czujnika*

Po zamontowaniu czujnika możliwa jest kontrola jego stanu. Np. gdy czujnik deszczu wykryje opady, sterownik natychmiast przerwie trwające nawadnianie, a na jego ekranie pokaże się ikona czujnika. Dopóki ikona na ekranie jest widoczna, automatyczny program nie będzie realizowany.

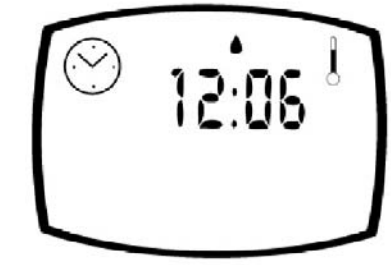

# *Instalacja czujnika*

Aby zainstalować czujnik:

- 1. Przetnij po środku wychodzącą ze sterownika żółtą pętle przewodu.
- 2. Połącz oba końce przeciętego żółtego przewodu z dwoma przewodami czujnika za pomocą wodoodpornych konektorów.

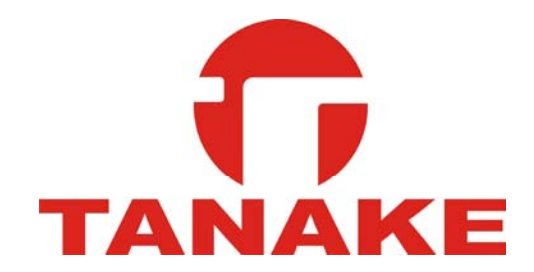

Importer i dystrybutor w Polsce

TANAKE PROFESSIONAL Sp. z o.o.

Ul.Puławska 426 ; 02-844 Warszawa

Tel: 22 336 90 40 ; e-mail: [nts@tanake.com.pl](mailto:nts@tanake.com.pl)

[www.nts.tanake.com.pl](http://www.nts.tanake.com.pl)

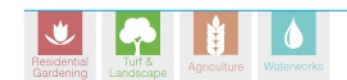

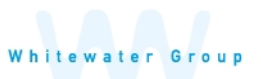

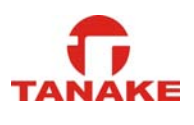